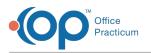

# **OP Patient Portal: Labs**

Last Modified on 04/21/2022 10:38 am EDT

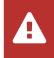

OP sets **all defaults to share all information** Any individual decisions by Practice-users to restrict information sharing (access, use, or exchange) are the responsibility of the Practice in the implementation of its 21st Century Cures Act Information Blocking policies and procedures for its Practice and patients.

## About

When a Practice chooses to have labs visible for the parent/guardian/patient on the Patient Portal, the**Show Labs** Page / Widget must be set to the ON position in **Portal Management > Patient Interface > Manage Setup > Portal Features** In addition to whether or not labs are visible, the Practice can also decide *when* the results are visible on the Patient Portal. To learn about your options for the timing of lab result visibility, see the *(Optional) Configure Lab Results Delivered to the Patient Portal*.

- Lab Orders and Results that have a visibility level higher than Any staff member will not be sent to the Practice and Patient Portal.
- Lab Orders created in OP must be associated with a provider.
- Tests and result components, created in Diagnostic Tests, must contain a LOINC code.
- Tests that are in a Lab or Imaging category will display in the Labs section on the Practice and Patient Portal and when generating a CDA.
- Tests that are in the Procedure or Screen category will not display in the Labs section on the Practice and Patient Portal. These tests will be visible in the Procedure section when viewing the visit details or generating a CDA.

### Practice and Patient Portal Lab Visibility

#### **Requisition Status**

- Pending Lab Requisition Status:
  - A Pending Requisition, with lab orders done outside of a visit, will be included in a CDA only.
  - A Pending Requisition, with no lab orders, will not be sent to the Practice and Patient Portal.
  - A Pending Requisition, with In House lab orders, will be included in a CDA only.
- Received, Reviewed, Informed, or Complete Requisition Status where results are entered:
  - Will appear on the Practice and Patient Portal, in the Labs section, and when generating a CDA.

#### **Visit Notes**

- Lab orders that are Pending, done outside of a visit, will be included in a CDA only.
- Labs that are resulted, done outside of a visit, will appear in the Labs section on the Practice and Patient Portal and when generating a CDA.
- Labs that are resulted, done within a visit, will appear in the Labs section on the Practice and Patient Portal and when generating a CDA regardless of the visit finalization status of the visit.
- Labs will appear in the Labs section on the Practice and Patient Portal but will not be included when generating a CDA if the patient has no visits finalized.

#### Send-out Lab Orders

- If the practice configured an outside lab as "Requisition Only" (this is the preferred setup for eLabs), then the pending lab order does not exist and can not be sent to the Practice and Patient Portal.
- When results are received, for an outside lab configured as "Requisition Only", the lab will appear on the Practice and Patient Portal, in the Labs section, and when generating a CDA.
- If the practice configured an outside lab as "Requisition and Orders", then the pending lab will be included when generating

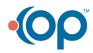

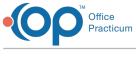

a CDA.

#### **Result Notes**

- Result Notes (narratives) are available in the Patient Portal and when generating a CDA.
- Supports result interfaces where results are reported in the Result Notes field.

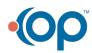